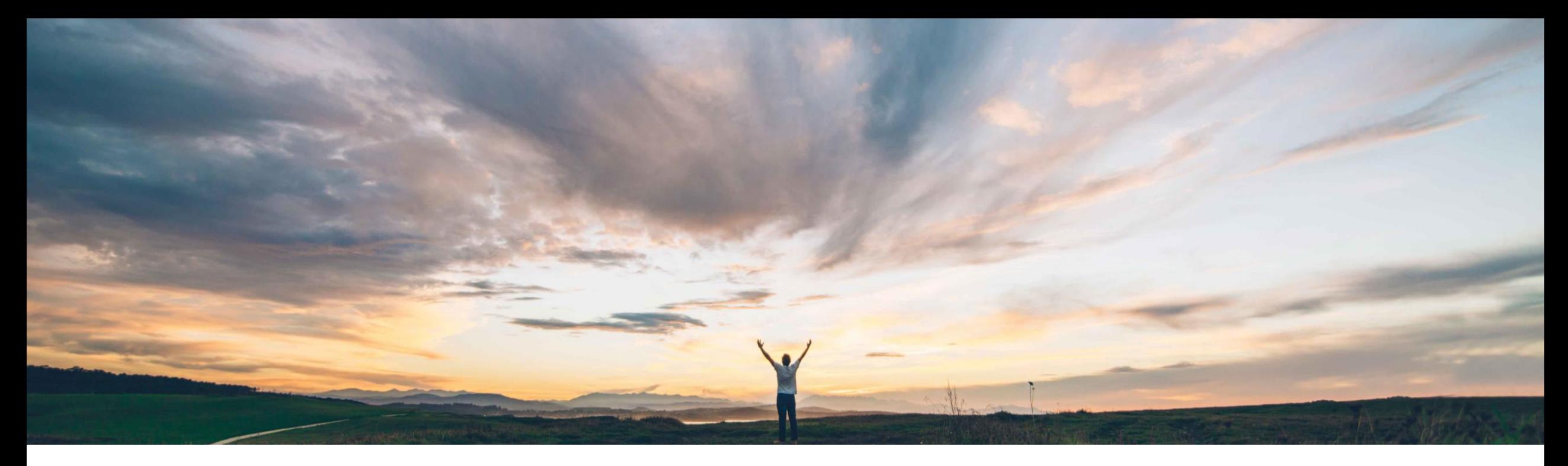

## SAP Ariba

# 機能の概要 SAP ERP と連携されたサイト向けの在庫引当

Johan Holm (ソリューションマネージャ)、SAP Ariba 一般提供予定: 2020 年 2 月

CONFIDENTIAL

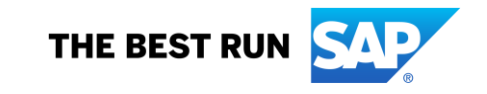

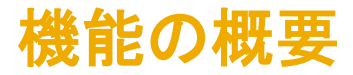

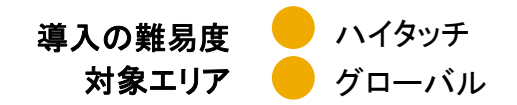

## 説明: SAP ERP と連携されたサイト向けの在庫引当

#### 今までの課題

現在、SAP Ariba では、会社が在庫として保有している 品目を表示する機能を提供していません。このため、ほ とんどの SAP Ariba 導入において、その範囲が非在庫 の間接材の製品の購入とサービスに制限され、在庫品 目 (MRO、スペアパーツ、安全機器など) が対象となる ことが多い購入プロセスおよびカテゴリは除外されま す。このことが、不要な支出および導入の制限につなが る場合があります。

#### SAP Ariba で問題解決

ほとんどの組織は、外部からの購入を選択する前に、まず、 在庫で購買要件を満たしたいと考えています。SAP ERP と連 携されたサイトでは、SAP Ariba Buying および SAP Ariba Buying and Invoicing で、外部購買プロセスを開始する前に、 在庫にある品目を確認して引き当てることができます。

## 主なメリット

この機能により、お客様は、購買の範囲を MRO の領域 まで広げることができます。この機能には、在庫として保 有されている品目の表示および引当が含まれます。

## 対象ソリューション

- SAP Ariba Buying
- SAP Ariba Buying and Invoicing

## 関連情報

この機能を有効にするには、貴社の指定のサポート担当 (DSC) に連絡してサービスリクエスト (SR) を提出してくださ い。

詳細な手順については、次のスライドを参照してください。

## 前提条件と制限事項

- これは SAP と連携しているサイトでのみ利用可能な機 能です。
- この機能は、Guided Buving ではなく、このリリースのコ アとなる Procurement でのみ利用可能です。
- 保管場所がロードされている必要があります。
- 購入申請を変更しても新しい在庫品目を追加すること はできません。

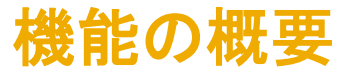

## 概要: SAP ERP と連携されたサイト向けの在庫引当

SAP ERP と連携されたサイトでは、SAP Ariba Buying および SAP Ariba Buying and Invoicing で、バイヤーは組織の保管場所にある品目を表示 したり、引き当てたりすることができます。

この機能により、お客様は、購買の範囲を MRO、安全機器、およびスペ アパーツに広げることができ、あらゆる種類の商品を同様の操作で扱う ことができます。在庫が可視化されるため、コスト全体の削減も見込まれ ます。

主な機能:

- 同じ申請でカタログ品目と在庫品目の両方を処理
- 保管場所のサポート
- カタログにおける利用可能在庫の可視化
- 品目コードによる検索
- 倉庫マネージャが在庫申請をサプライヤ注文書に変換可能

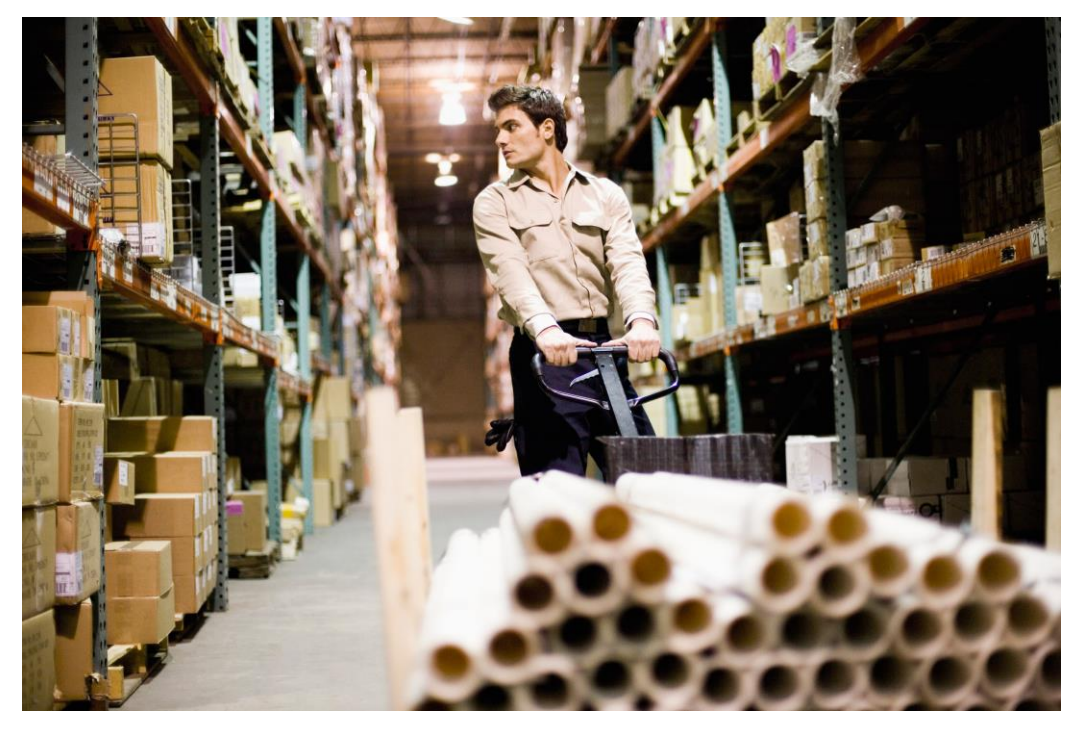

## MRO カタログの設定ワークフロー

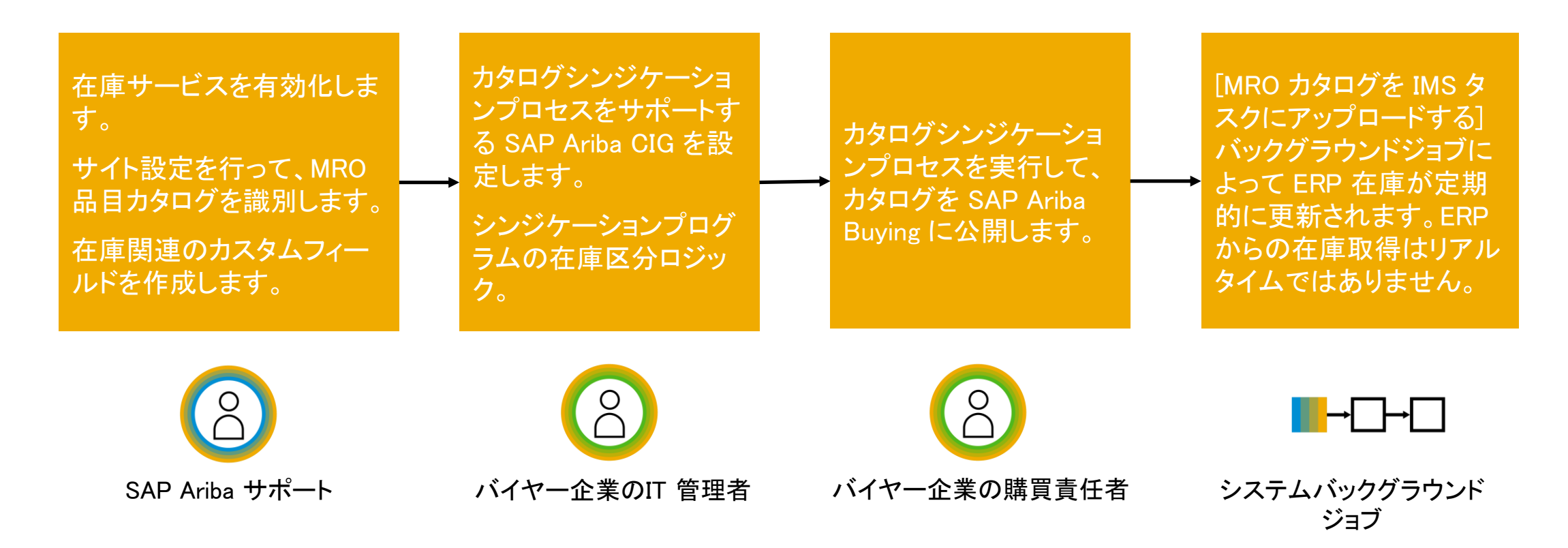

上述の手順は、おおまかなプロセスを示しています。詳細な手順については、機能に関するドキュメントのリリー スガイドを参照してください。

在庫品目の検索

通常のカタログビューでは、品目を検索する際、ユー ザーはサプライヤカタログ品目と在庫品目の両方を検索 することができます。在庫品目の品目コードが検索の対 象となるため、ユーザーは以下を基準にして結果をさら にフィルタリングすることができます。

- プラント
- 在庫あり
- 保管場所

通常のサプライヤカタログ品目とともに、在庫品目とそ の利用可能状況 (保管場所全体) が検索結果に表示さ れます。

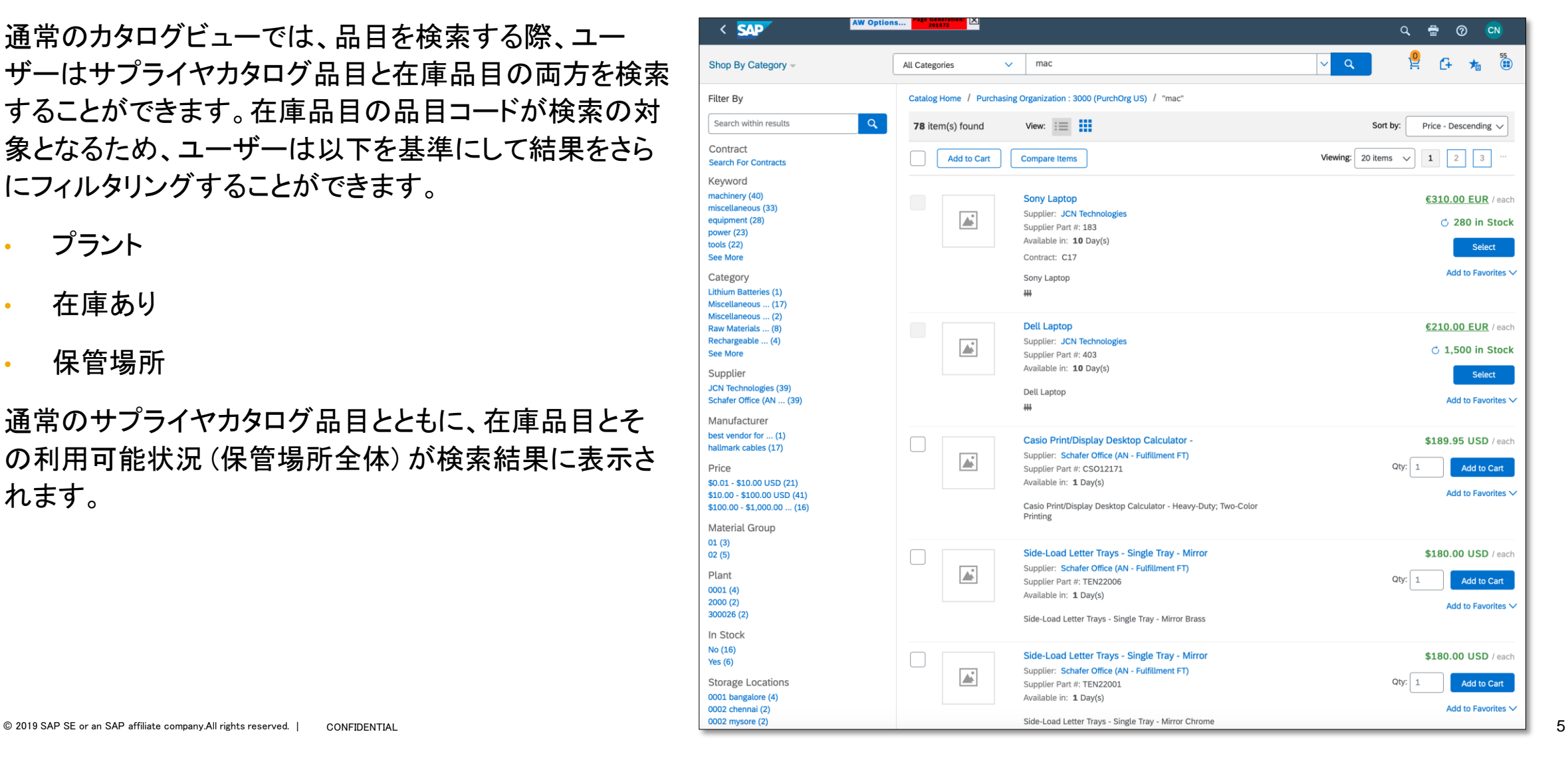

# 在庫詳細を示すカタログ品目

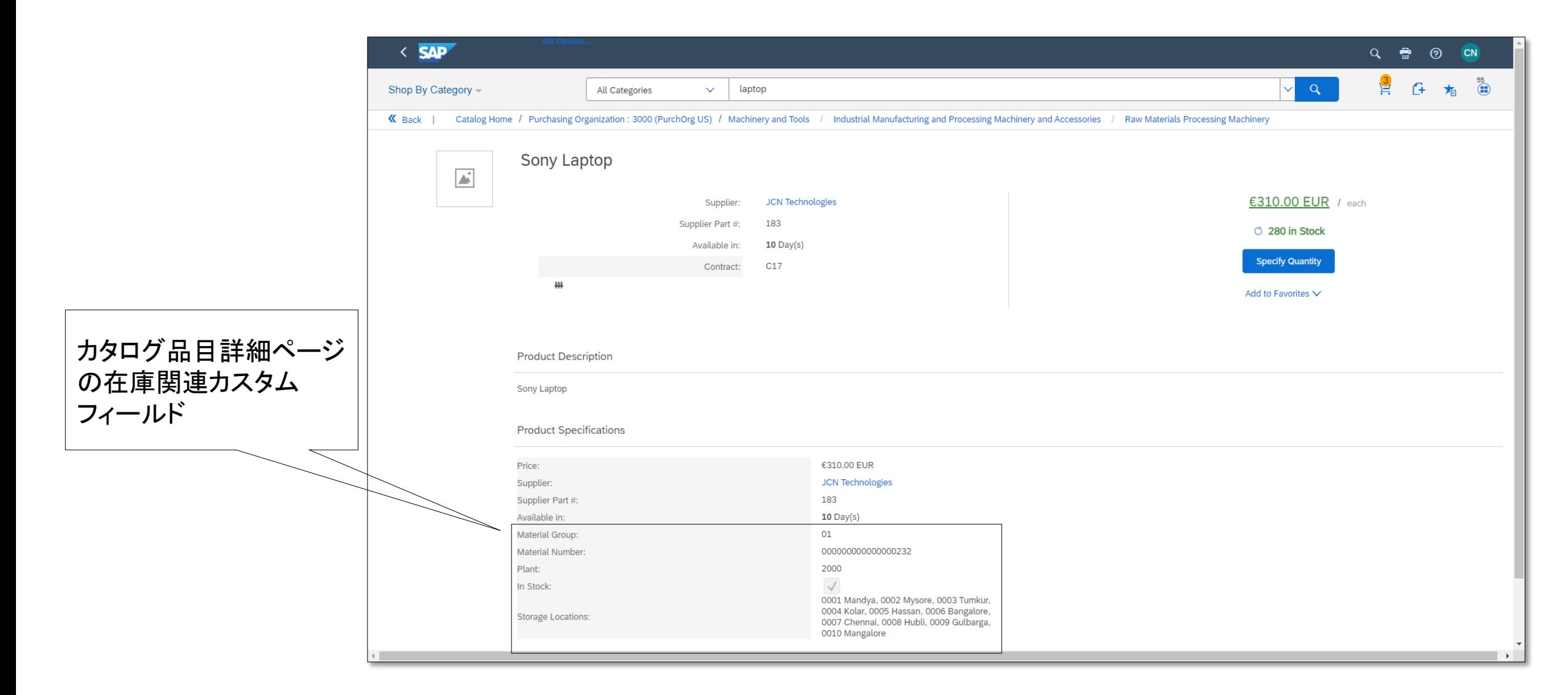

## 購入申請への在庫品目の追加

 $\qquad$ 購入申請に品目を追加する場合、ユーザーは、品目を $\Box$ 引き当てて出荷する保管場所を指定します (1 を参 照)。ユーザーが [選択] をクリックすると、ポップアップ が表示されます

- 各場所の利用可能数量が一覧表示されます
- ユーザーは品目を引き当てる複数の場所を定義す ー ることができます
- 選択した保管場所ごとに、購入申請に個別の在庫 品目が作成されます

注: ユーザーが利用可能数量を超える品目を選択する と、注意メッセージが表示されます (2 を参照)。

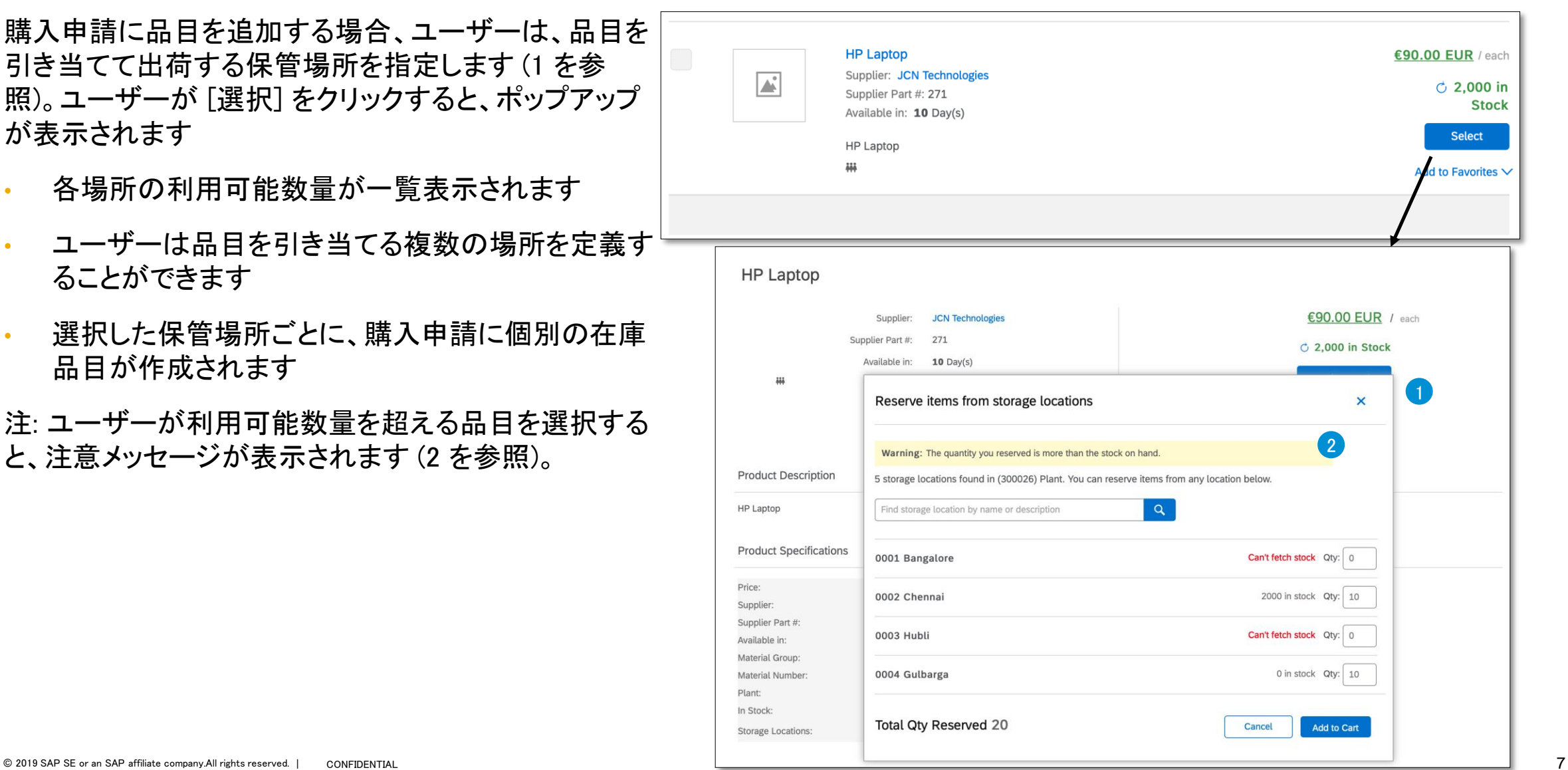

# ショッピングカートに追加されたカタログ品目と在庫品目の違い

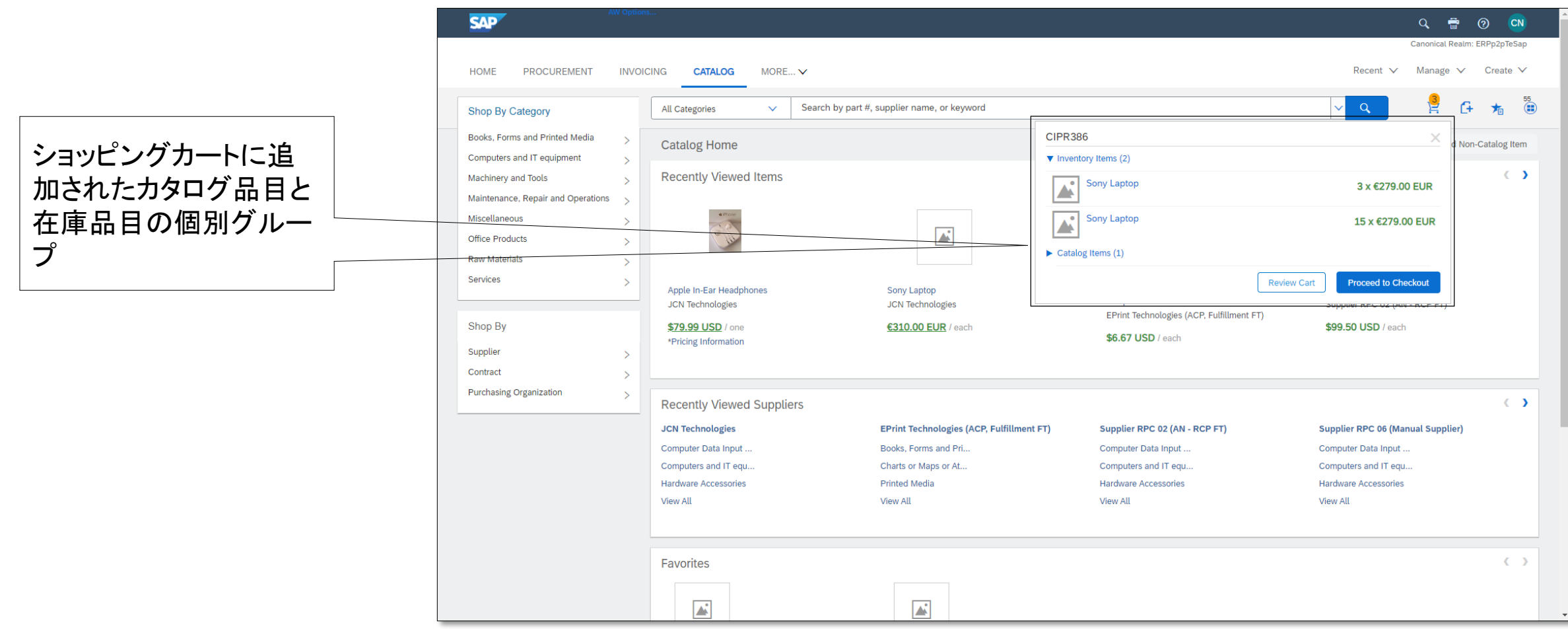

カート表示画面

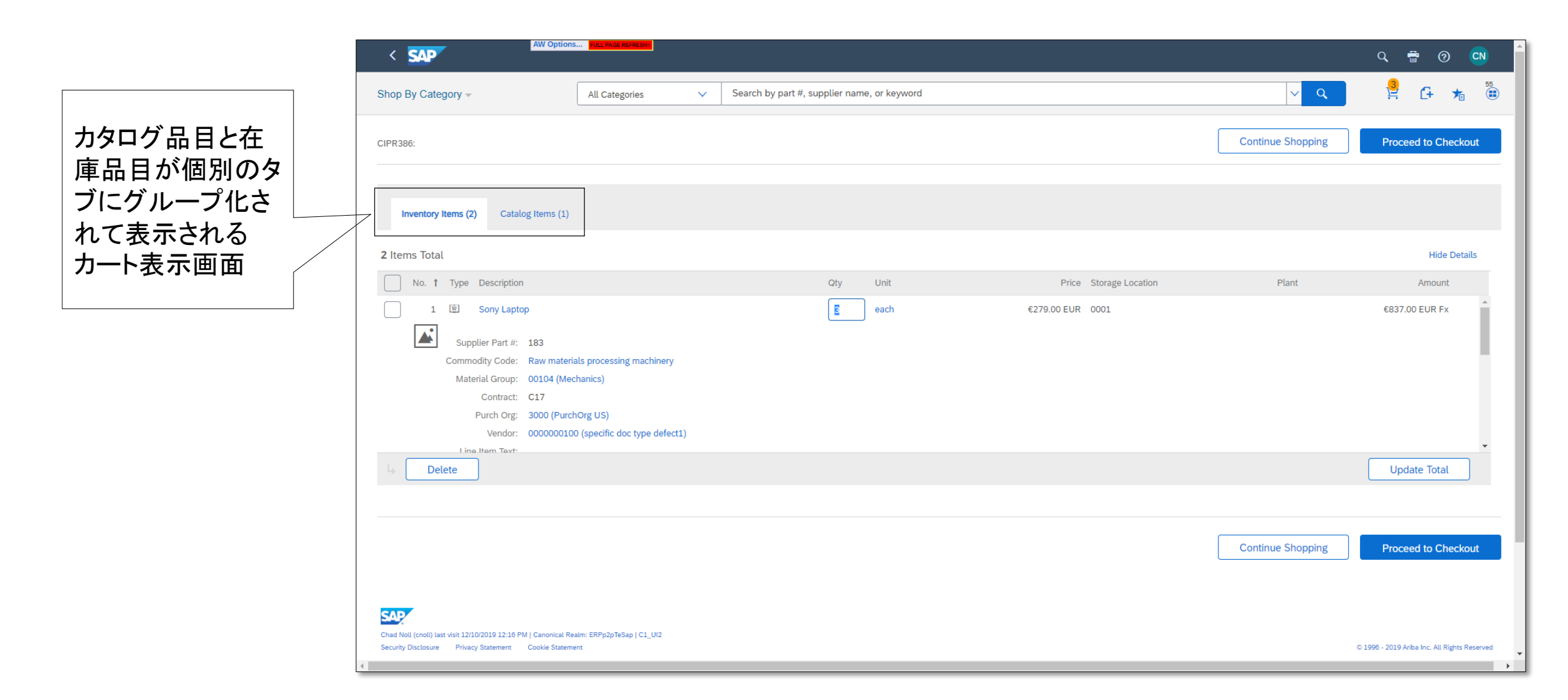

# カタログ品目および在庫品目を含む購入申請

購入申請の [品目] セクションの下に、[在庫の品目] という 新しいセクションが表示されます (1 および 2 を参照 ) 。

以下の追加属性が品目明細のカタログからコピーされま す 。

- 品目コード
- 計画
- 保管場所

この情報 は 、引当 が完了すると ERP に 渡されます 。

<sup>注</sup>: [倉庫マネージャ] グループ (新規) に 属する承認者および 申請者は、[在庫の品目] および [サプライヤにオーダー] を選択することができます (3 を参照 ) 。この処理により 、 選 択した品目が [在庫の品目] セクションから [品目] セクショ ンに*移動*され、続いて、予約ドキュメントの代わりに注文書 が生成されます 。

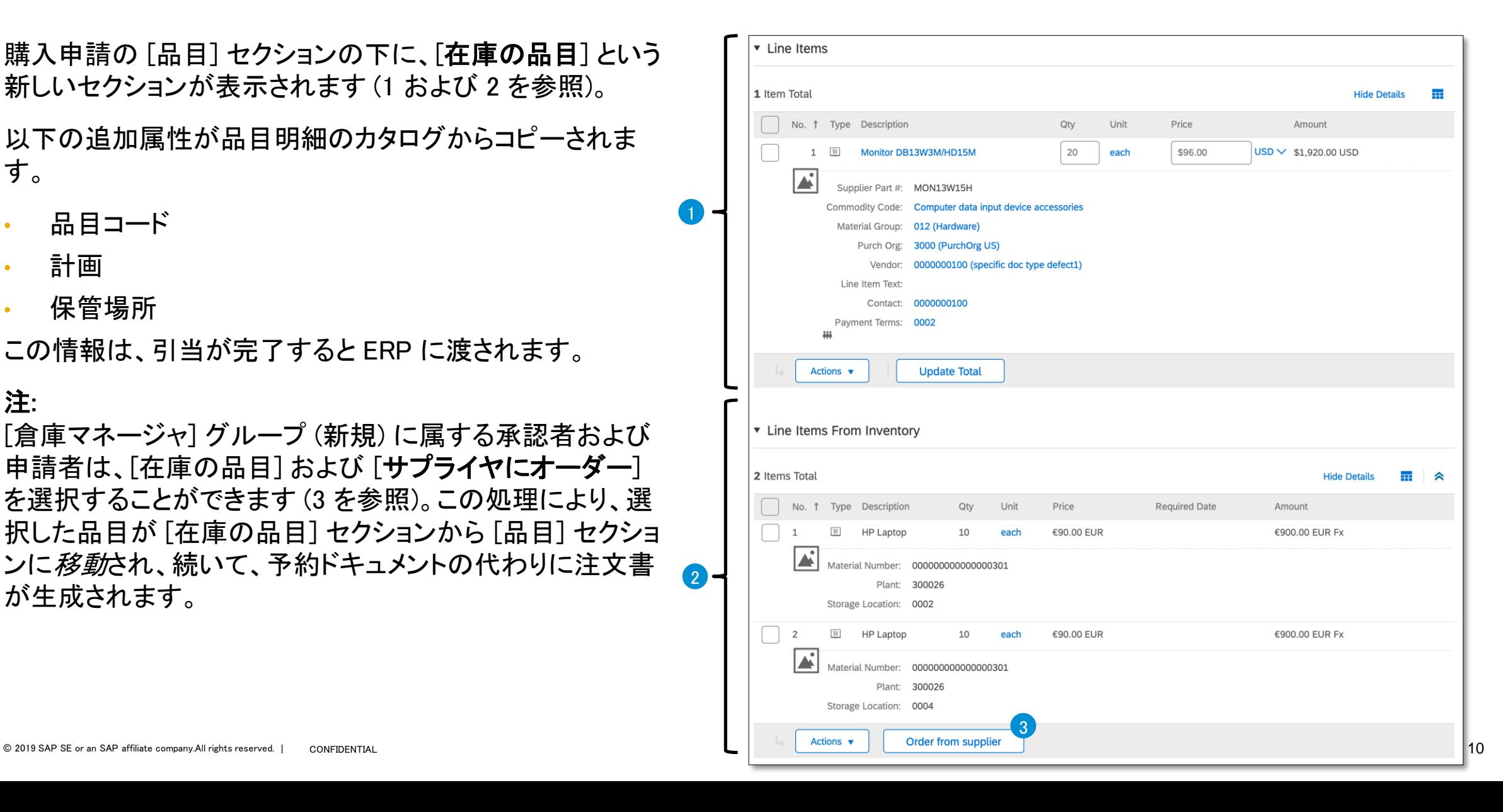

## 在庫品目 に 対する処理

各在庫品目では、ユーザーによる**必要日**(予約日)の入 力 が必須です 。

実行可能な**処理**は以下のとおりです。

- コピー
- 必要日の更新(1を参照)
	- 複数の品目の選択が可能
- 編集 (2 を参照 )
	- 選択できるのは単一品目のみ
	- 数量の編集が可能
	- [必要日] は必須
	- 会計詳細へのアクセス
- 削除

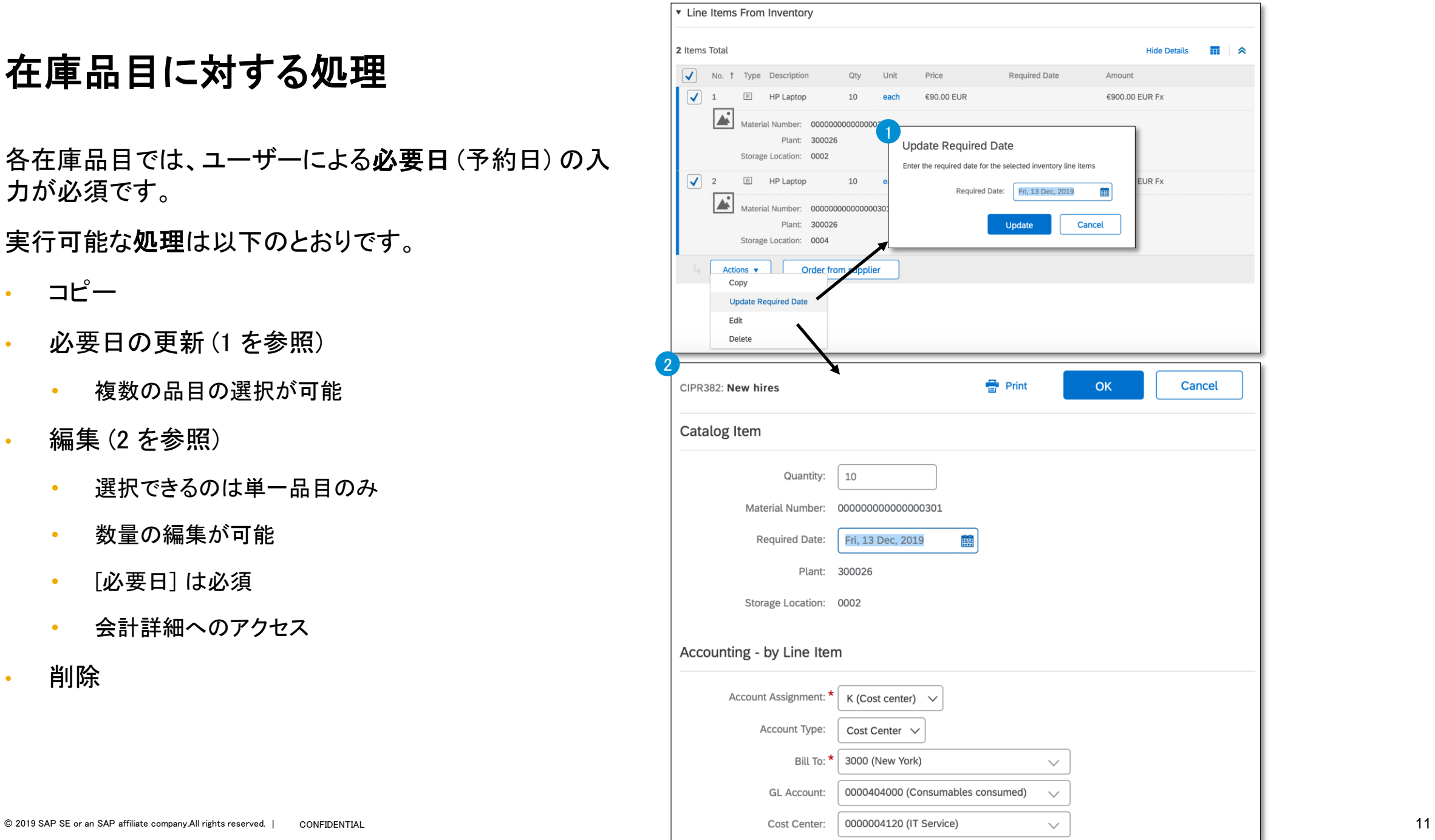

予約ドキュメント

購入申請が提出され、*完全に承認*されると、カタログ品目の場 合は後にサプライヤに送信される注文書が作成され、在庫品目 の場合は ERP に予約ドキュメントが作成されます。

- 各予約ドキュメントには 、会計および必要日別にグループ 化 した複数の品目を含めることができます。これらは、予約ド キュメントのヘッダーフィールドとなります 。
- SAP Ariba での予約ドキュメントの状況 は 、ERP からの確認 が受信されるまで [引当中] となり 、確認 が受信されると [ 引 当済み]に変わります。
- 返される ERP 予約 ID も表示されます 。
- 予約ドキュメントは 、品目から直接確認することができます (1 を参照 ) 。また 、 [オーダー] タブから確認することもできま す (2 を参照 ) 。

予約した品目は、[予約のキャンセル]を選択することによって キャンセルすることができます (3 を参照 ) 。

• 予約ドキュメントの状況 は 、確認 が受信されるまで [キャン セル 中] となり 、確認 が受信されると状況 は [キャンセル 済 み] に 変わります 。

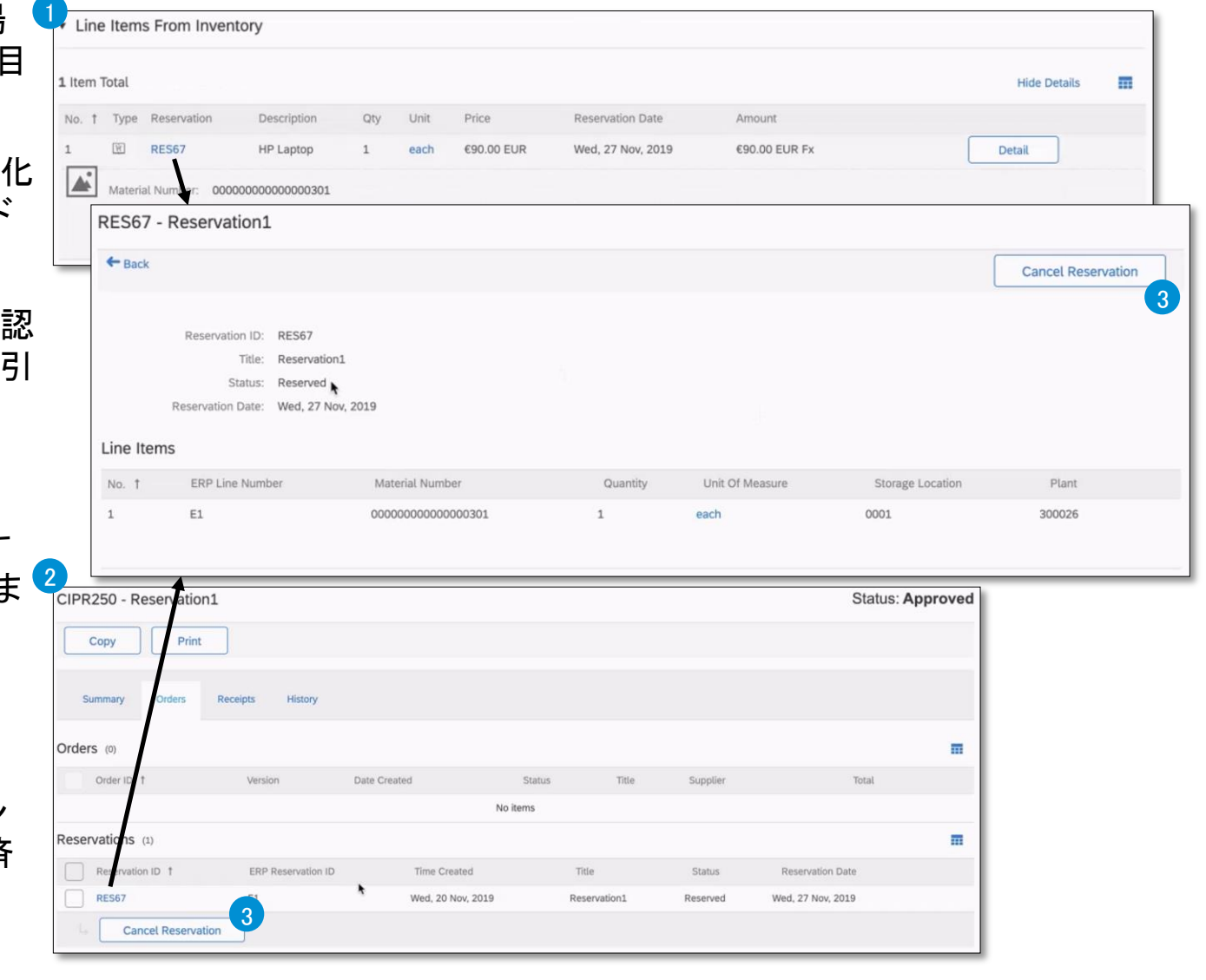

検索およびレポート

在庫品目を含む購入申請の検索オプションが追加され ました (1 を参照)。

制限事項:

- 予約ドキュメントは検索されません
- ERP 予約 ID での購入申請の検索はできません

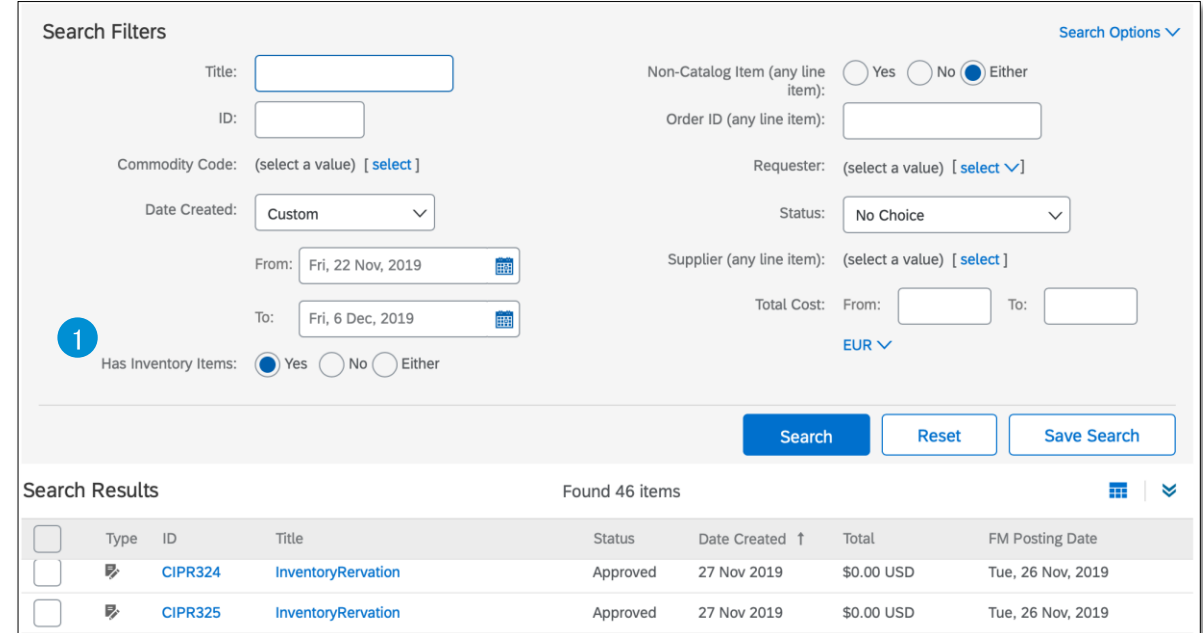

保管場所

在庫品目を保管する場所を定義するには、保管場所が必須で す。各場所はプラントに属します。各プラントには複数の保管場 所を設定することができます。

保管場所には、以下のプロパティがあります。

- SlocID
- NAME
- **Address**
- **SAPPlantId**

保管場所は、[保管場所をインポートする] タスクによってイン ポートされます。

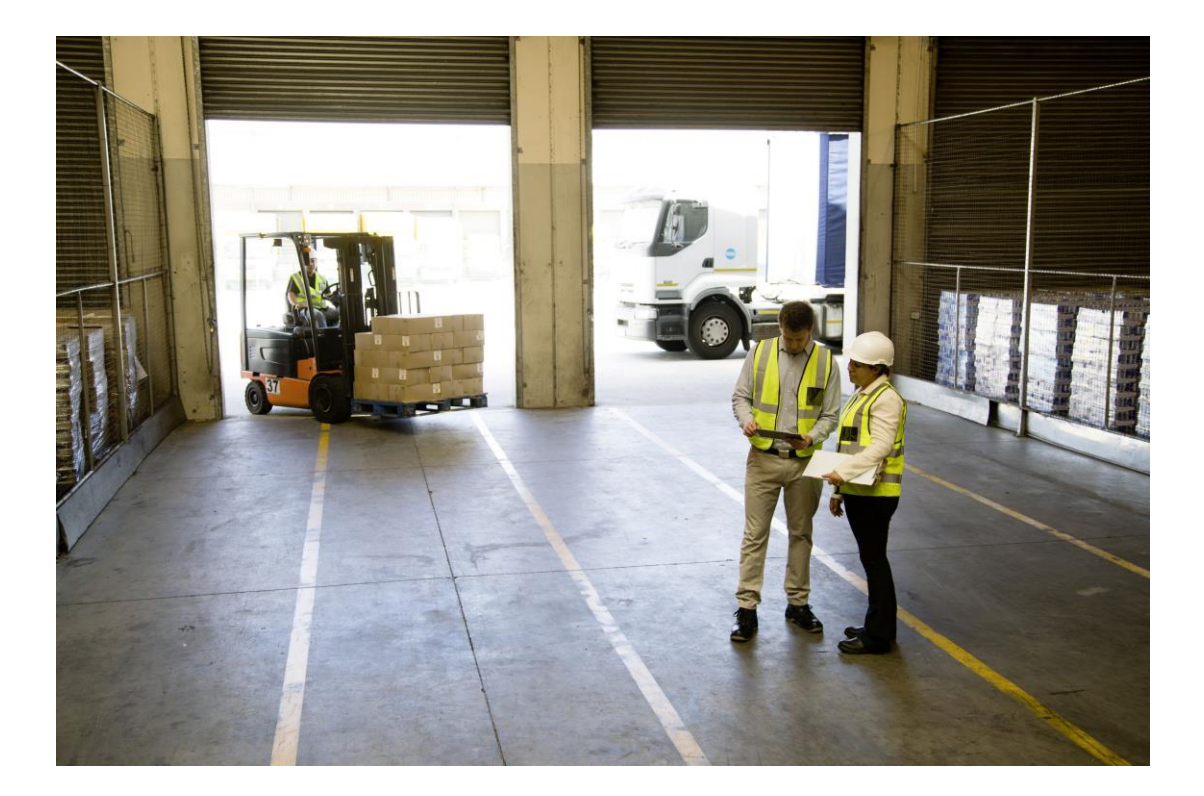

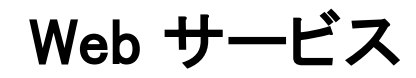

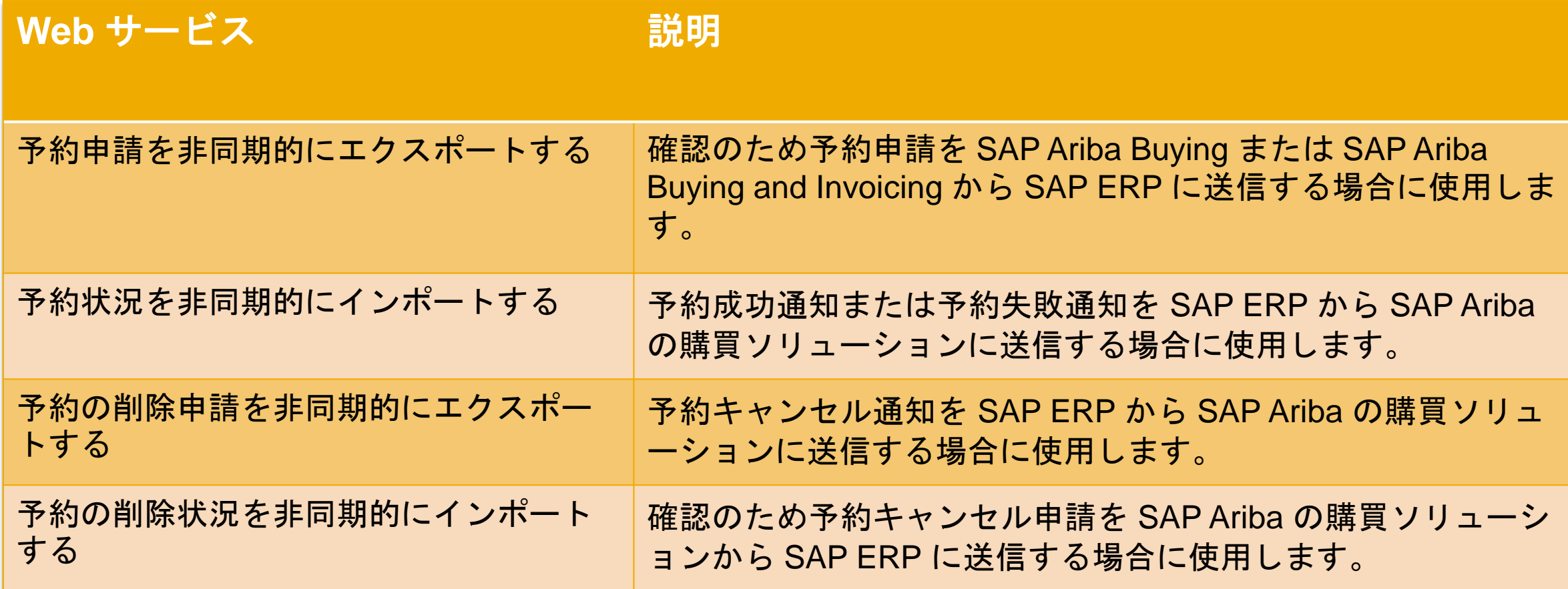

# 導入の手順

- 1. 貴社のサイトで以下のパラメータが有効化されている必要があります。有効化は SAP Ariba サポートが担当します。
	- Application.Purchasing.EnableInventoryReservation

ユーザーが SAP Ariba Procurement ソリューション内で在庫品目の詳細を確認したり、在庫品目を引き当てたりできるかどうかを指定し ます。SAP ERP システムから在庫品目の詳細を処理する目的で在庫サービスを有効化するかどうかも指定します。在庫サービスでスケ ジュールされたジョブにより、在庫品目の詳細について、(SAP Ariba Cloud Integration Gateway, SAP ERP 向けアドオンを介して) SAP シ ステムが定期的にチェックされ、2 つのシステム間でデータが同期されます。

- このパラメータによって指定されるこの機能は、SAP ERPと連携されたサイトにのみ適用可能です。
- このパラメータの初期値は「いいえ」です。

#### Application.Catalog.IS.TenantConfig

パラメータ "tenantId"、"freq"、および "catalogQualifier" を使用して、テナントの在庫サービス関連設定を JSON 形式で指定しま す。 "tenantId" は、テナントの ID です。"freq" は、在庫データを同期するスケジュールされたジョブの頻度 (分単位) を示します。 "catalogQualifier" では、在庫品目を含むカタログを指定します。

#### Application.Common.EnablePlantBasedDefaultingForSAP

- 2. SAP Ariba Cloud Integration Gateway を設定して、SAP ERP と Ariba Network の間でカタログデータをシームレスに連携します。
- 3. SAP Ariba Cloud Integration Gateway を設定して、在庫品目の在庫の確認および引当の実行をサポートします。
- 4. カタログユーザーインターフェイスで使用および表示される在庫関連情報を有効化するために、以下のカスタムカタログフィールド (補足属 性) を登録する必要があります。これは、SAP Ariba サポートによって実行されます。
	- プラント、保管場所、品目コード、品目グループ、在庫区分
- 5. [プラントと購買組織のマッピングをインポートする] データインポートタスクを実行して、プラントを購買組織にマッピングします。